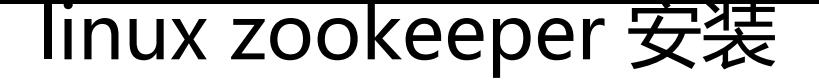

作者: lvyeqqq

- 原文链接:https://ld246.com/article/1553564673753
- 来源网站:[链滴](https://ld246.com/member/lvyeqqq)
- 许可协议:[署名-相同方式共享 4.0 国际 \(CC BY-SA 4.0\)](https://ld246.com/article/1553564673753)

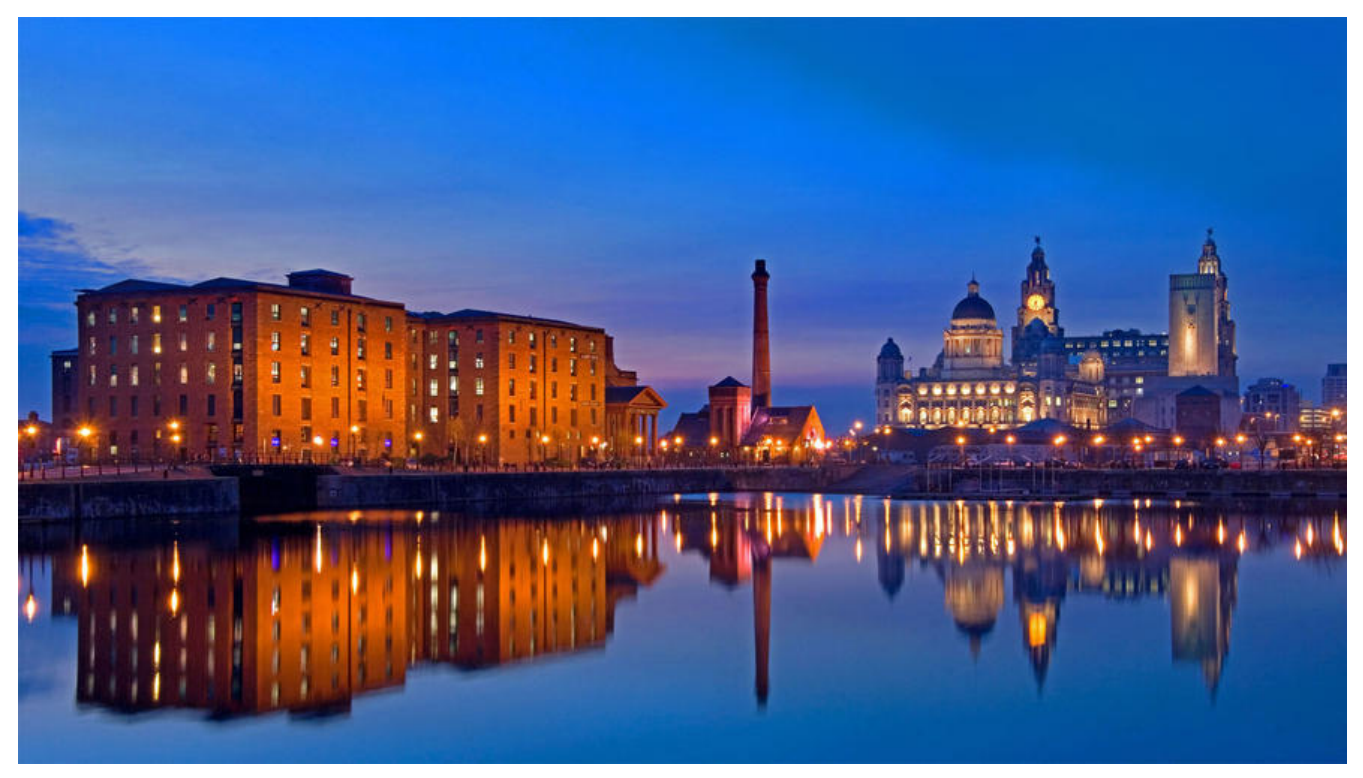

- 1.第一步:安装jdk
- 2.第二步: 把zookeeper的压缩包上传到linux系统。
- 3.第三步:解压缩压缩包
- tar -zxvf zookeeper-3.4.10.tar.gz
- 4.第四步: 进入zookeeper-3.4.6目录, 创建data文件夹。

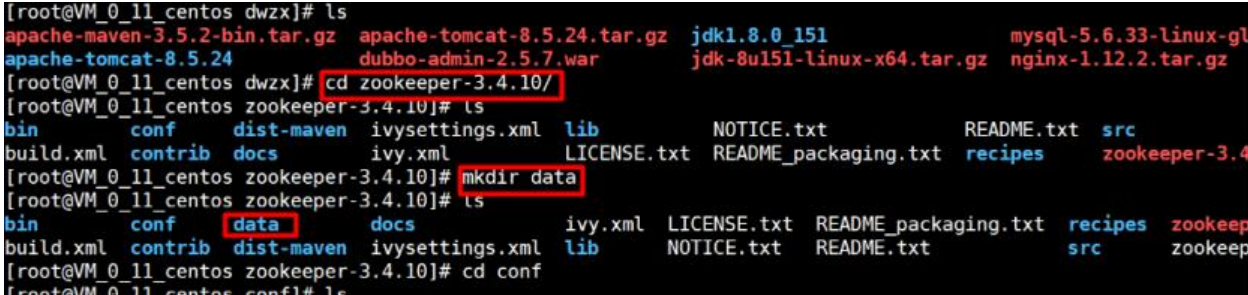

5.第五步:确保 conf 下面有 zoo.cfg 文件,把zoo\_sample.cfg改名为zoo.cfg

Try 'cp --help' for more information.<br>[root@VM\_0\_11\_centos conf]# cp zoo\_sample.cfg zoo.cfg<br>[root@VM\_0\_11\_centos conf]# is<br>configuration.xsl log4j.properties zoo.cfg zoo sample.cfg<br>[root@VM\_0\_11\_centos conf]# vim zoo.cfg

6.修改data属性:dataDir=/opt/dwzx/zookeeper-3.4.10/data

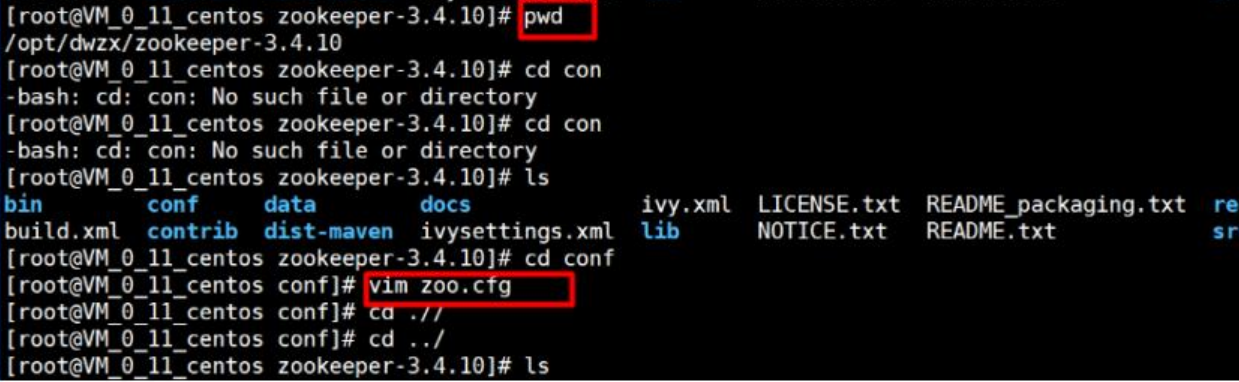

7.第七步: 启动zookeeper

Proot@VM\_0\_11\_centos zookeeper-3.4.10]# ca pin<br>|root@VM\_0\_11\_centos bin]# ls<br>!EADME.txt zkCleanup.sh zkCli.cmd zkCli.sh zkEnv.cmd zkEnv.sh zkServer.cmd zkServer.sh<br>!root@VM\_0\_11\_centos bin]# ./zkServer.sh start<br>!ookeeper J Jsing config: /opt/dwzx/zookeeper-3.4.10/bin/../conf/zoo.cfg Jsing config: /opt/dwzx/zookeeper-3.4.10/bin/../conf/zoo.cfg<br>itarting zookeeper ... STARTED<br>[root@VM\_0\_11\_centos bin]# ./zkServer.sh status<br>looKeeper JMX enabled by default<br>Jsing config: /opt/dwzx/zookeeper-3.4.10/bin/../c root@VM\_0\_11\_centos bin]# cd ../